## HOW TO ENROLL IN THE ONLINE WRITING LAB (OWL)

- 1. Go to <a href="https://mccn.instructure.com/enroll/E7LF8M">https://mccn.instructure.com/enroll/E7LF8M</a>
- 2. You will see the following screen:

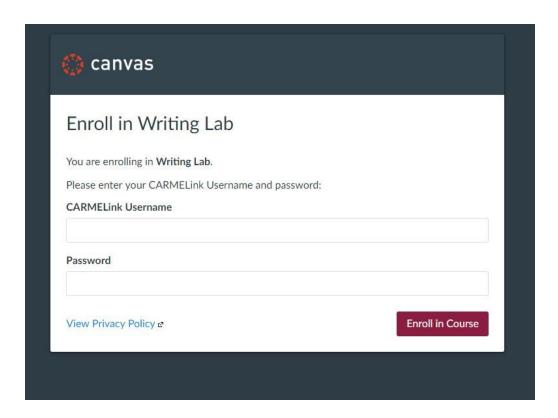

- 3. Enter your CARMELink Username and Password.
- 4. Click on the button that says "Enroll in Course."
- 5. You will be sent to this screen:

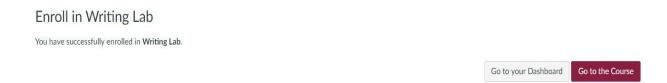

6. Click on the button that says "Go to the Course."

## 7. You will be sent to this screen:

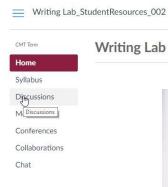

## Writing Lab

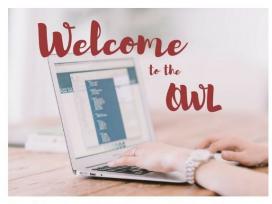

The Online Writing Lab (OWL) at Mount Carmel College of Nursing (MCCN) is a collection of resources for scholarly, student writers who seek additional instruction while they build their academic portfolio.

The mission of the MCCN OWL is to empower students to develop as adept communicators and scholarly writers  $through \ online \ coaching, available \ resources, and \ constant \ encouragement. \ The \ MCCN \ OWL \ serves \ the \ students \ of \ and \ constant \ encouragement.$ the MCCN traditional BSN program, the online RN to BSN program, SDAP, and all graduate programs through online instructional materials and tutoring.

To navigate through the MCCN OWL, click on Modules in the left navigation. You will see a list of topics from which you can select the one most useful to your current need.

## 8. You will see the tile for the OWL in your Dashboard when you log in to Canvas.

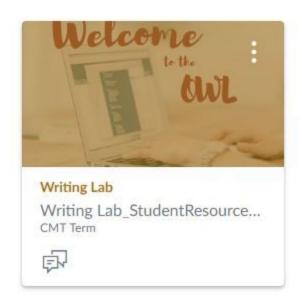